Traitement des données sous Excel. Utilisation de l'outil « **filtre avancé** » avec extraction c.-à-d. création d'une nouvelle liste avec l'option « copier vers un autre emplacement ».

Pour chaque question, copiez la liste source de données dans une nouvelle feuille, puis répondez à la question en créant au préalable les zones de critères et d'extraction.

Charger le fichier « **produits.xlsx** » sous Excel. Extraire « Produit », « Catégorie », « Origine », « Prix » pour les produits répondant aux critères suivants :

- 1. Catégorie = condiments
- 2. Catégorie = condiments et origine = CEE
- 3. Catégorie = boissons et prix > 100
- 4. Catégorie = condiments et origine = CEE et prix > 100
- 5. Catégorie = boissons ou catégorie = condiments
- 6. (Catégorie = boissons et origine = cee) OU (catégorie = condiment et origine = extérieur)
- 7. Prix > 70 et prix <=100

**Par exemple**, pour la **question n°2**, la zone de critères serait comme ceci

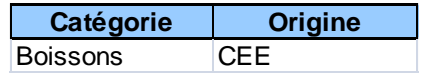

Et la zone d'extraction (après extraction) serait comme ceci

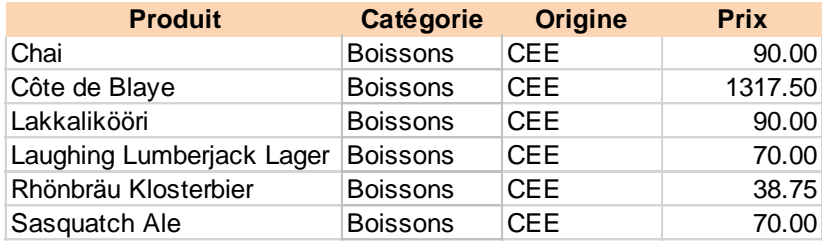